## Guided Access- iPad

Guided Access limits your device to a single app and lets you control which features are available.

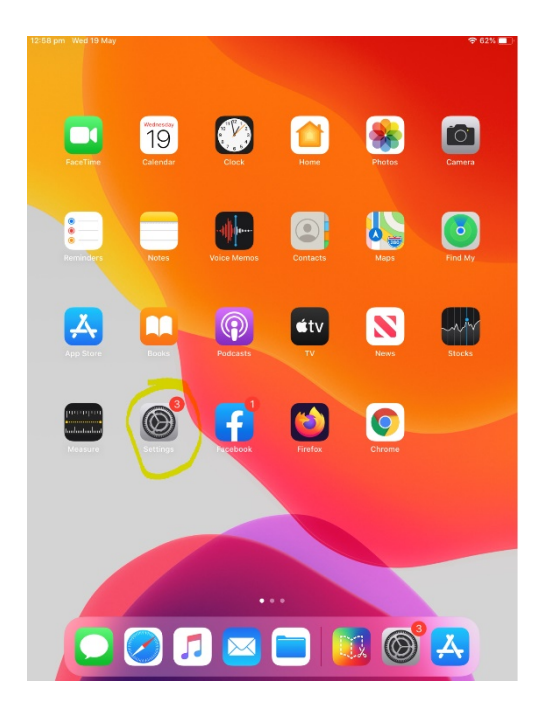

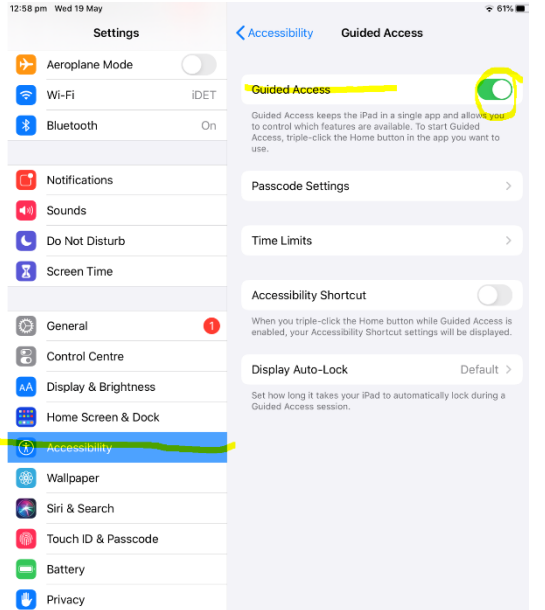

- $\triangleright$  Settings
- $\triangleright$  Accessibility
- $\triangleright$  Scroll down to
- Guided Access
- $\triangleright$  Turn on
- $\triangleright$  Passcode Settings
- Set Passcode (DON'T
- SHARE OR LET STUDENT SEE)

![](_page_0_Picture_12.jpeg)

Open App that you want the student to go on eg Book Creator **≻Options** 

![](_page_0_Picture_14.jpeg)

- $\triangleright$  Time Limit (this will set how much time the student will have on the app) eg: 5 mins
- $\triangleright$  START

This will start guided access- if you set the time limit to 5 minswhen time is up the iPad will not respond to anything except to the correct passcode that you set for guided access (eg: students can't turn iPad off or go on anything else on the iPad)

Rachael Dalton- Technical Officer- Pacific Paradise State School